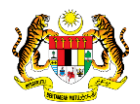

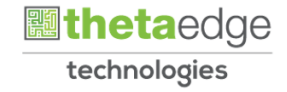

## SISTEM PERAKAUNAN AKRUAN KERAJAAN NEGERI (iSPEKS)

## USER MANUAL

# Proses Senggaraan Kod Sistem – Kod Program (Pentadbiran dan Keselamatan(SAM))

Untuk

## JABATAN AKAUNTAN NEGARA MALAYSIA

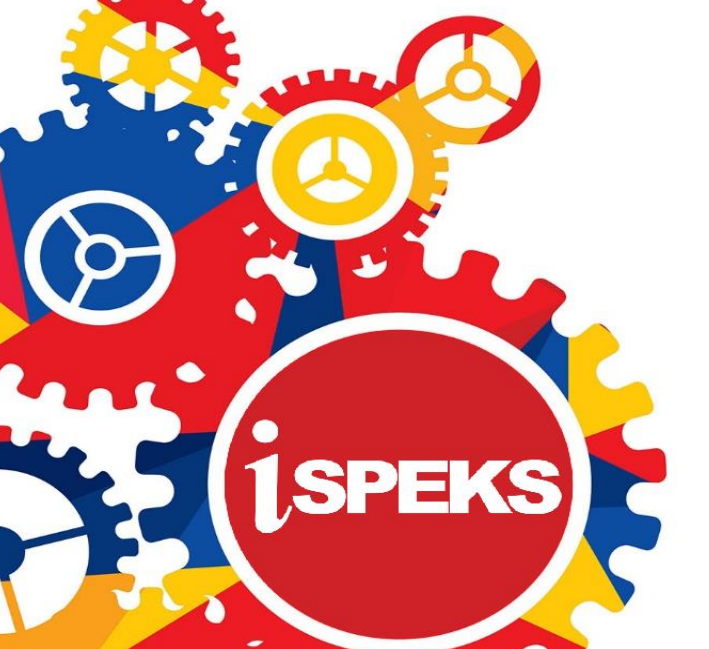

**TERHAD** 

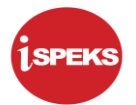

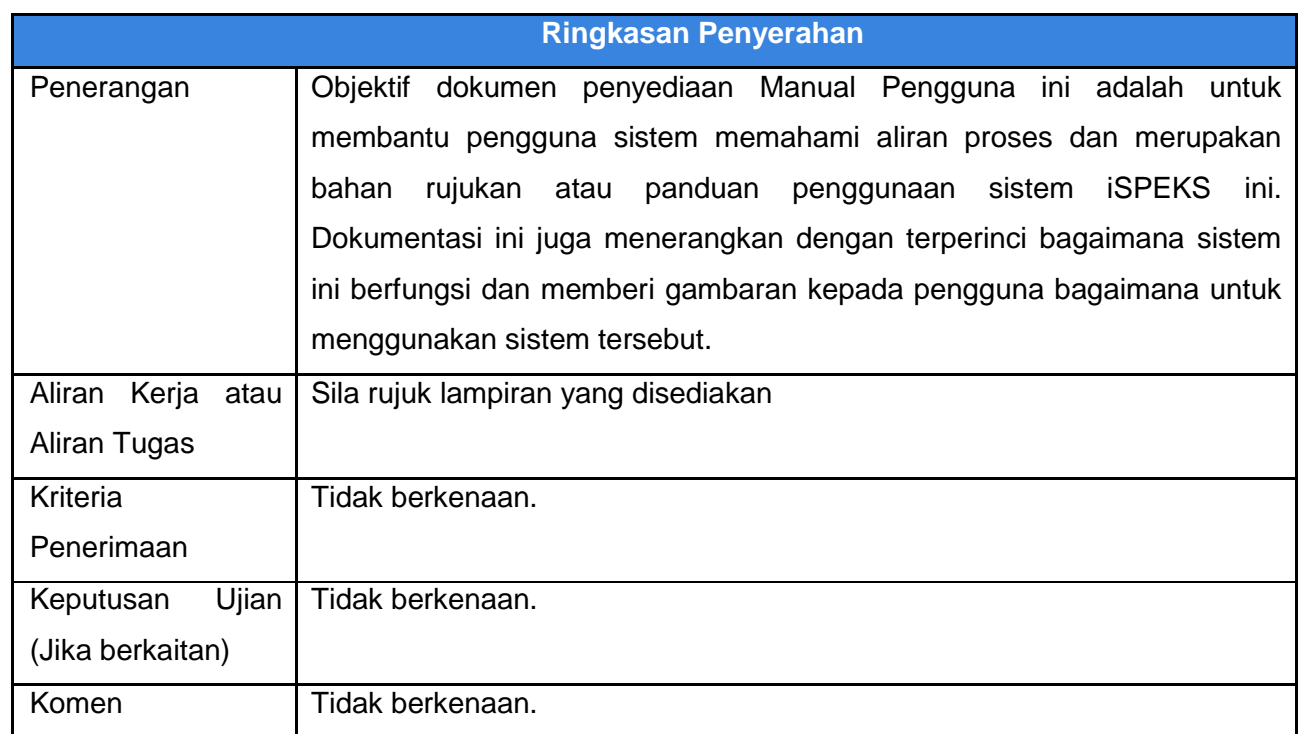

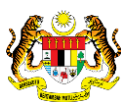

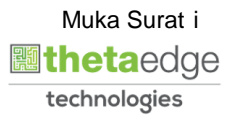

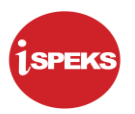

## **Pentadbiran dan Pengurusan Dokumen**

### **Semakan Dokumen**

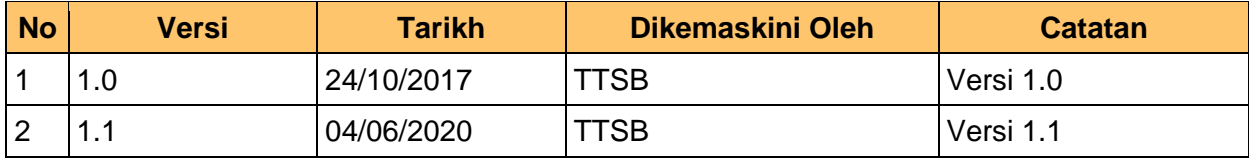

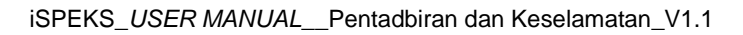

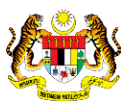

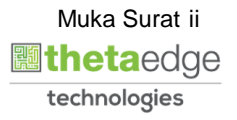

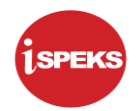

## **ISI KANDUNGAN**

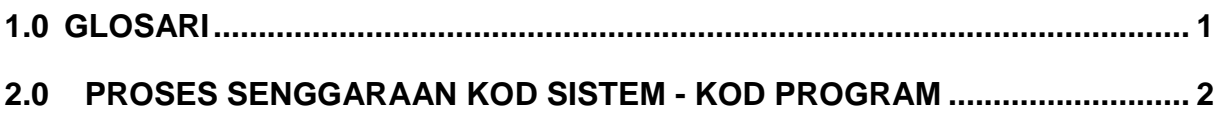

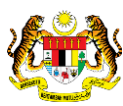

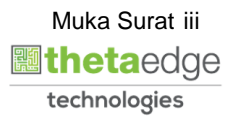

### <span id="page-4-0"></span>**1.0 GLOSARI**

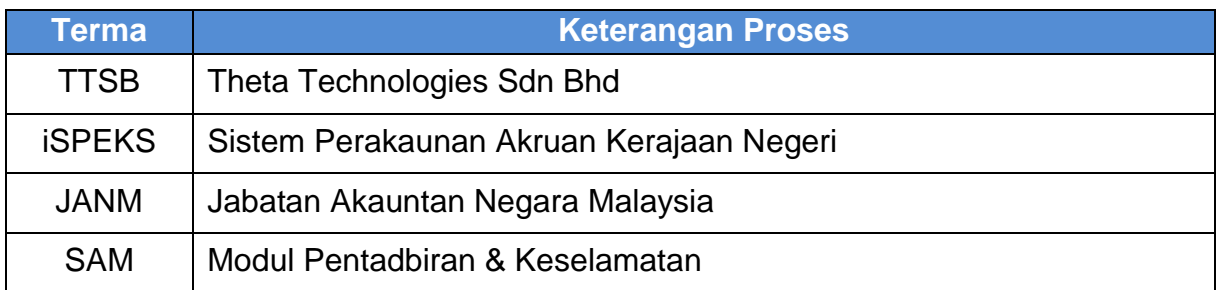

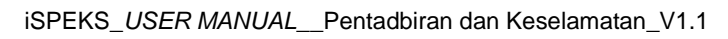

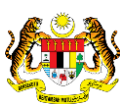

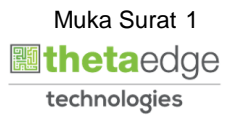

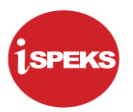

### <span id="page-5-0"></span>**2.0 PROSES SENGGARAAN KOD SISTEM - KOD PROGRAM**

**1.** Skrin **Log Masuk iSPEKS** dipaparkan.

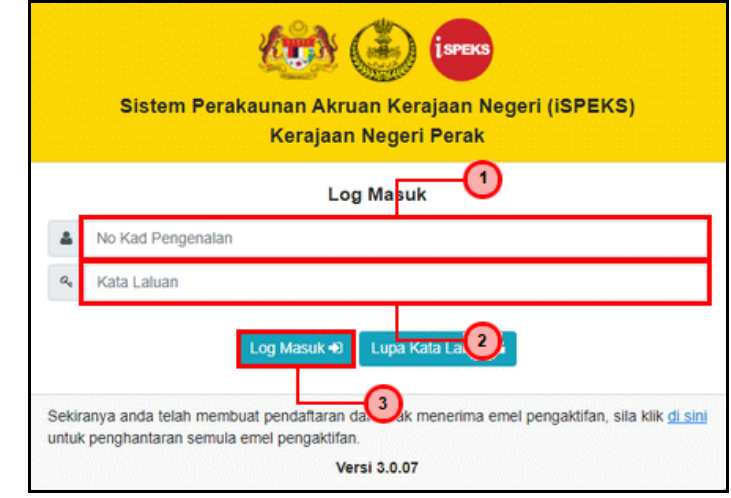

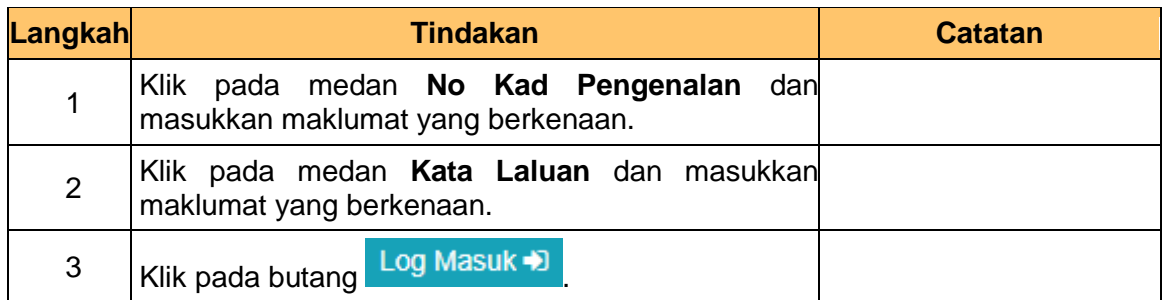

**2.** Skrin **Admin BN iSPEKS** dipaparkan.

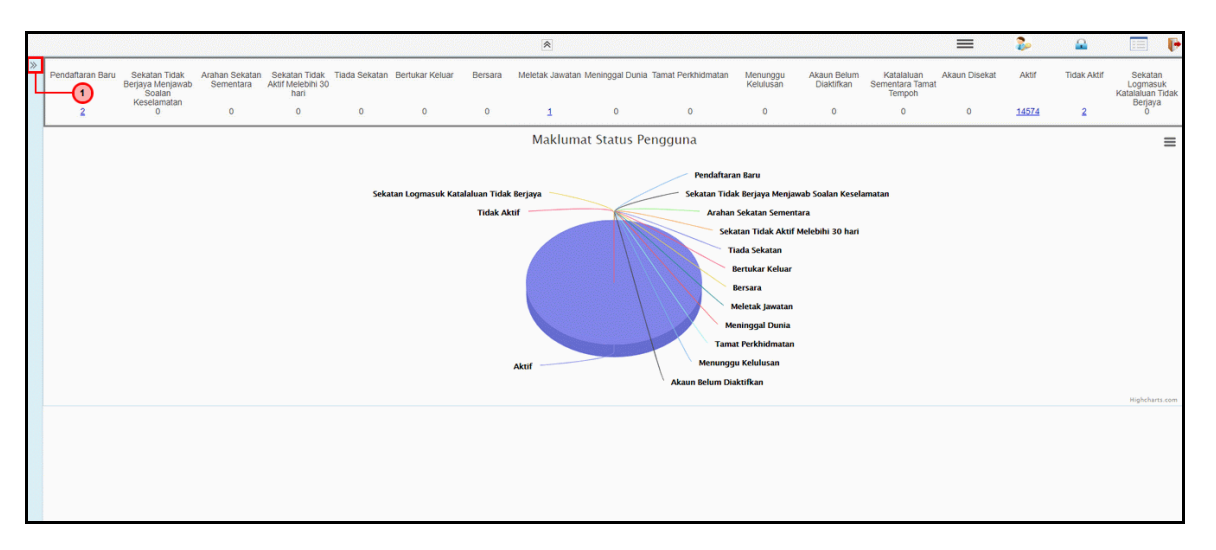

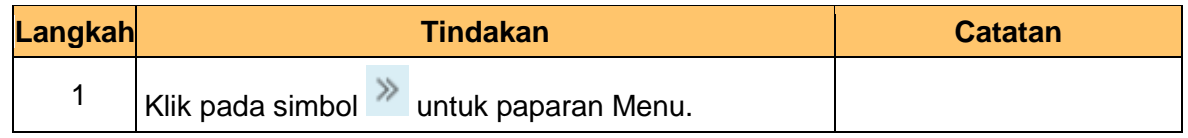

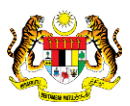

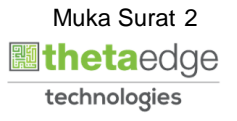

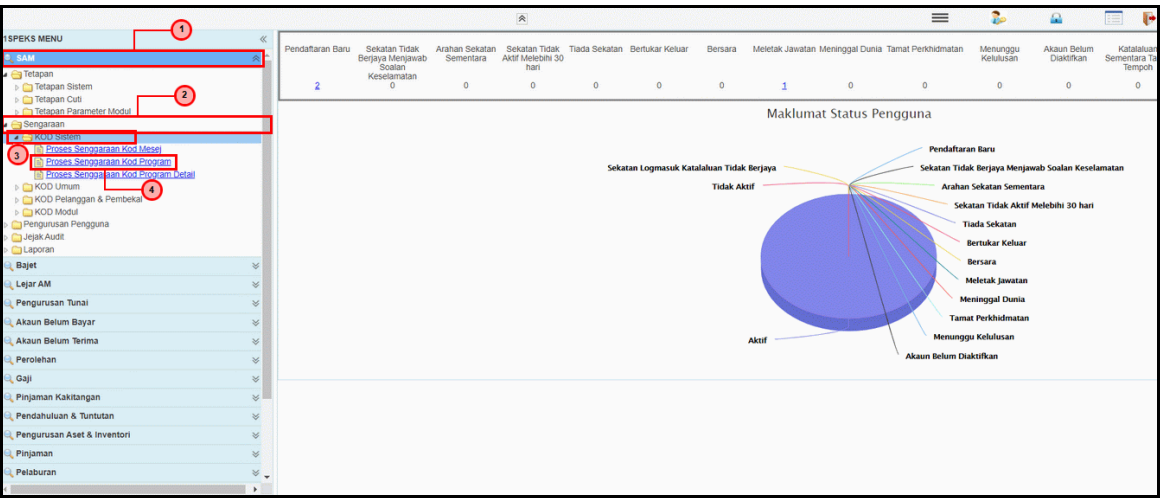

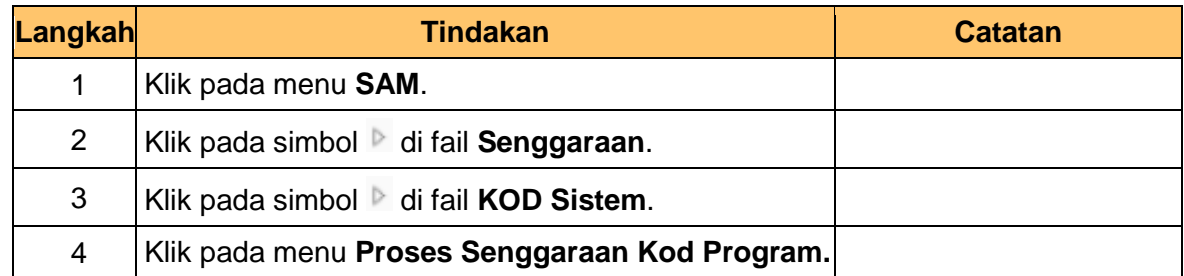

**4.** Skrin **Admin BN iSPEKS** dipaparkan.

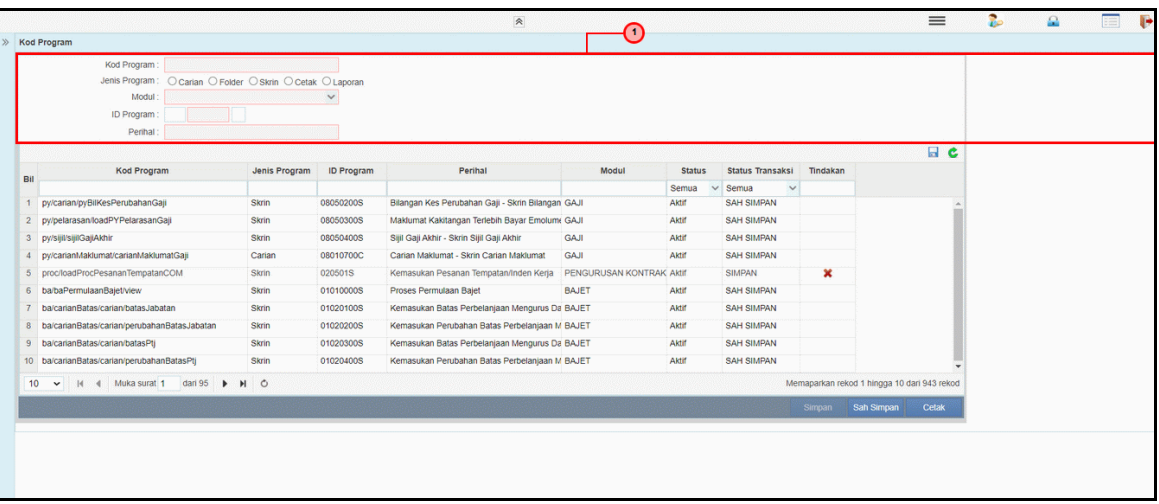

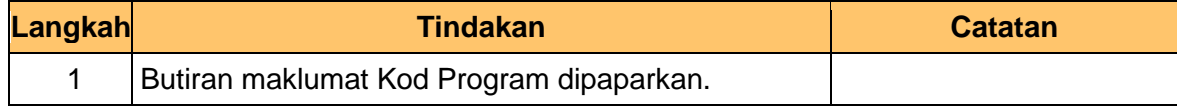

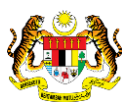

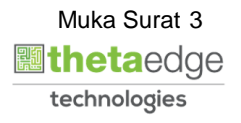

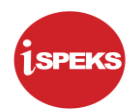

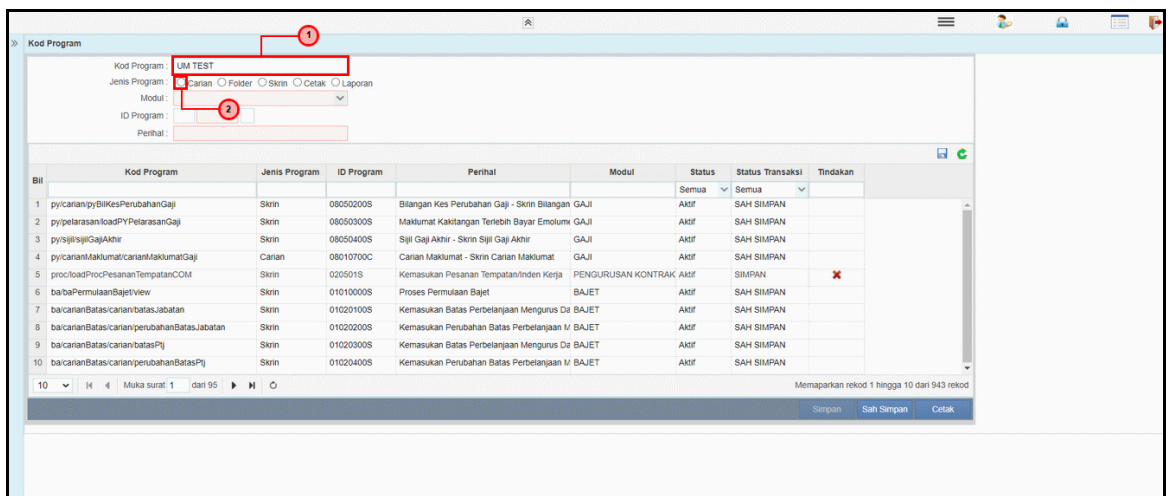

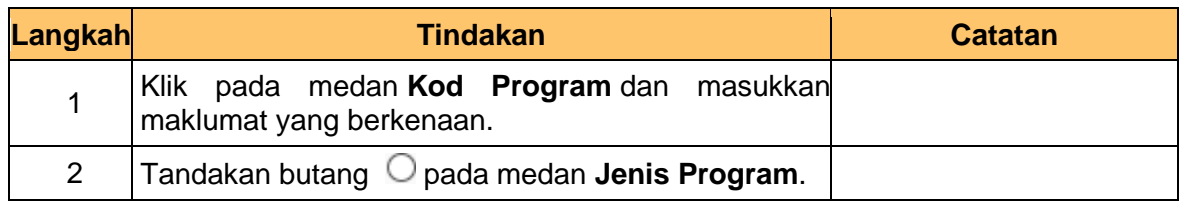

#### **6.** Skrin **Admin BN iSPEKS** dipaparkan.

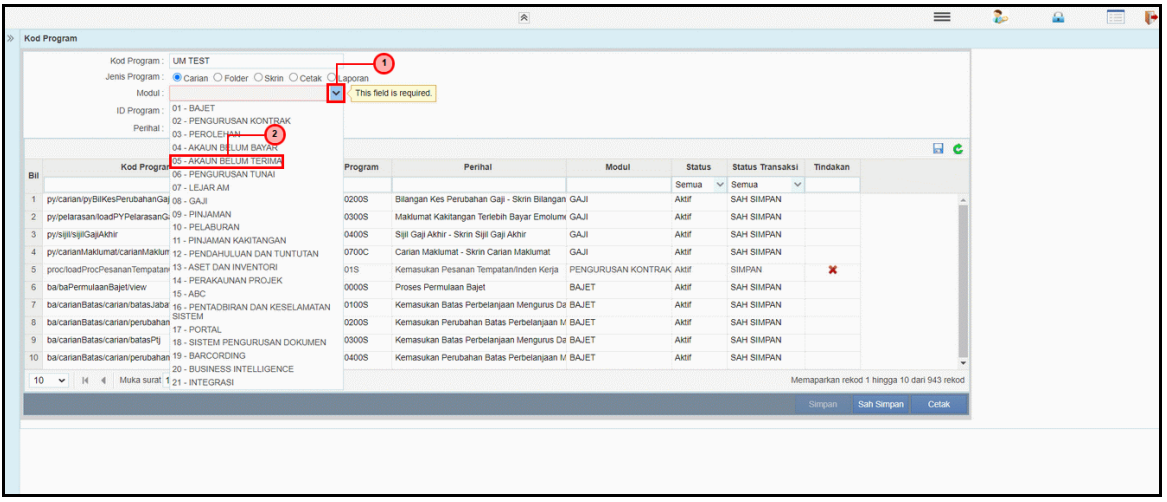

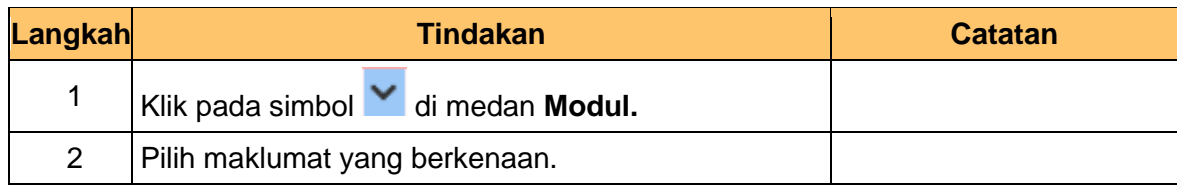

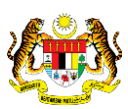

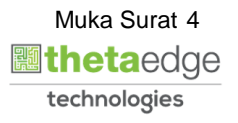

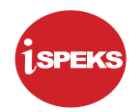

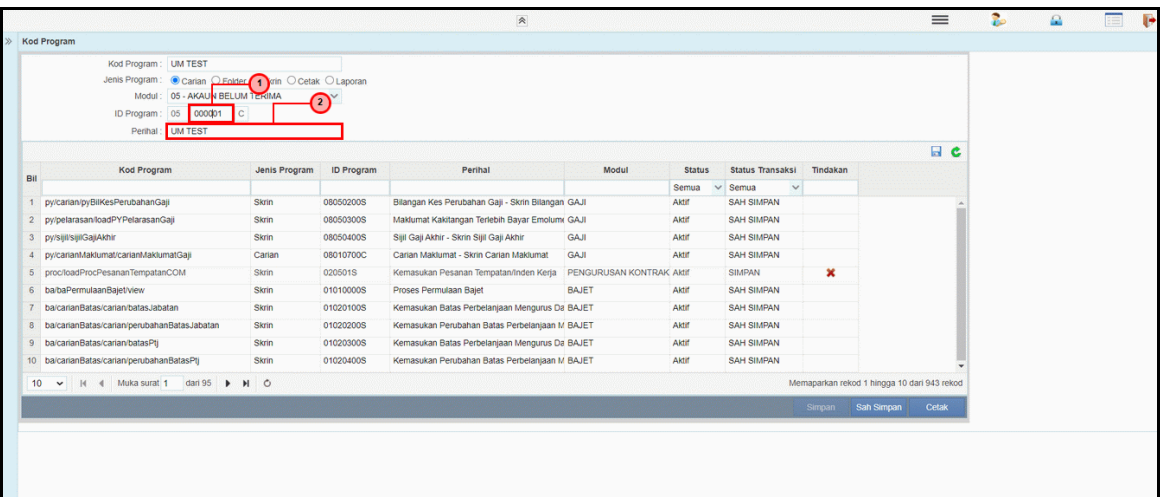

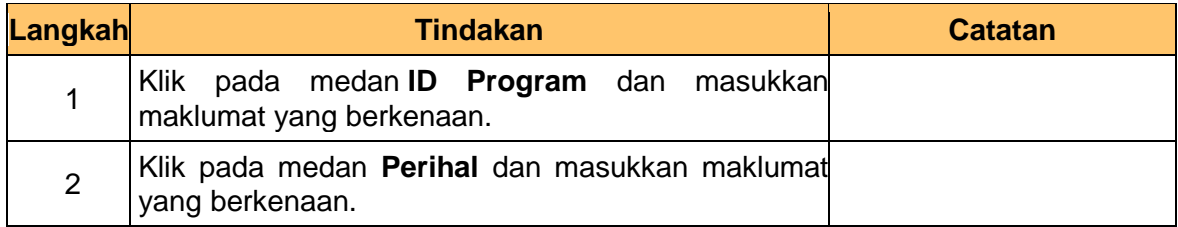

**8.** Skrin **Admin BN iSPEKS** dipaparkan.

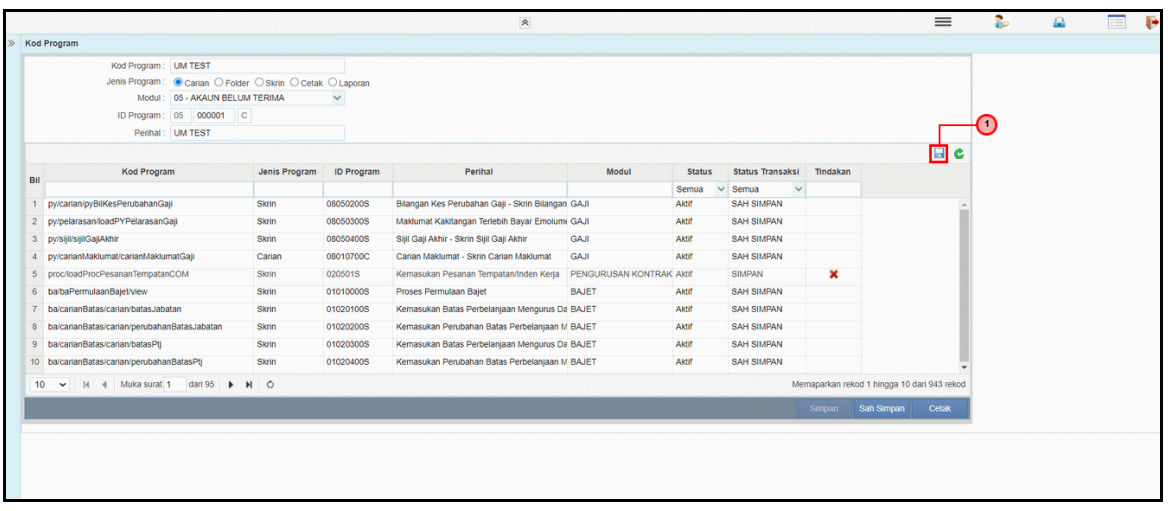

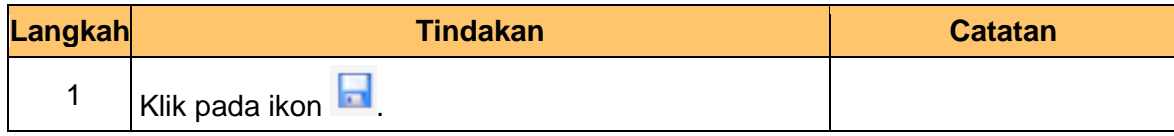

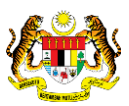

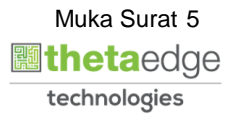

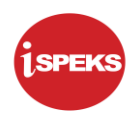

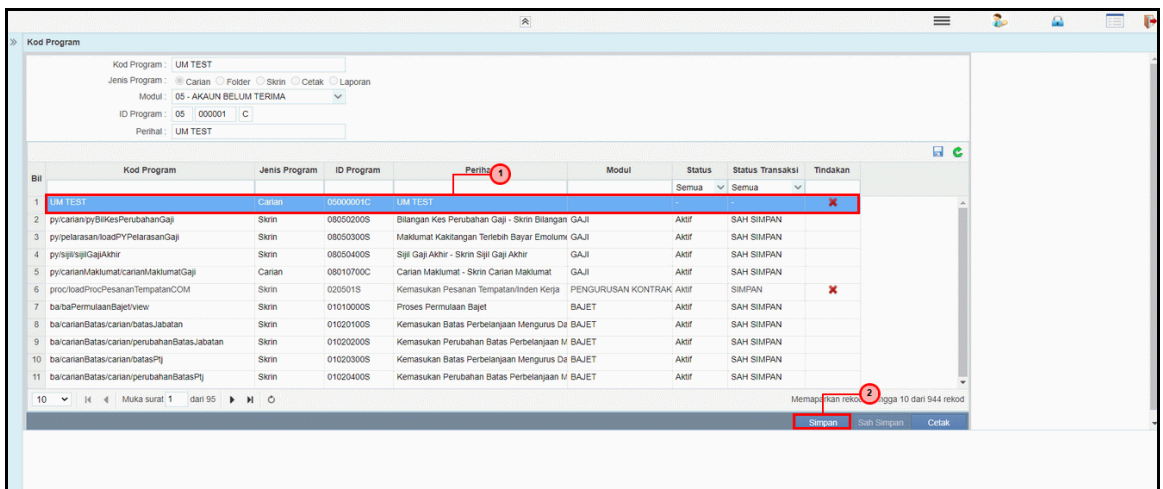

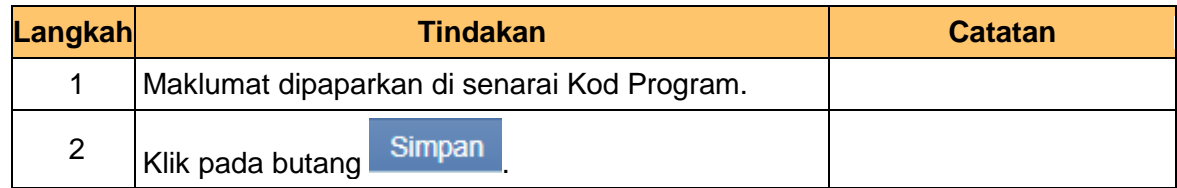

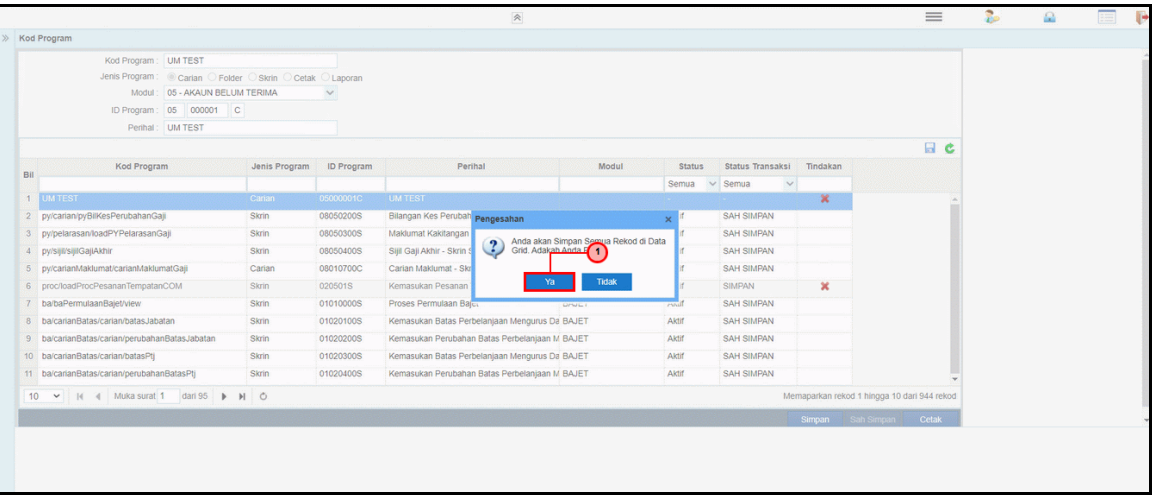

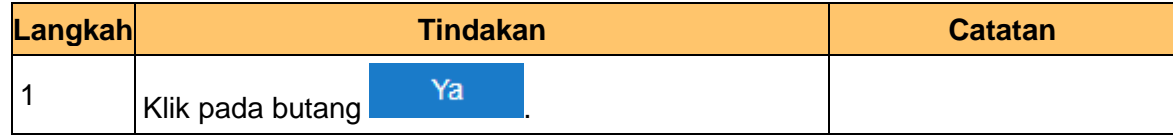

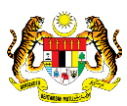

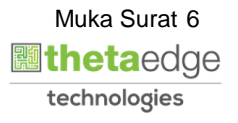

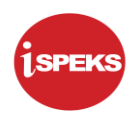

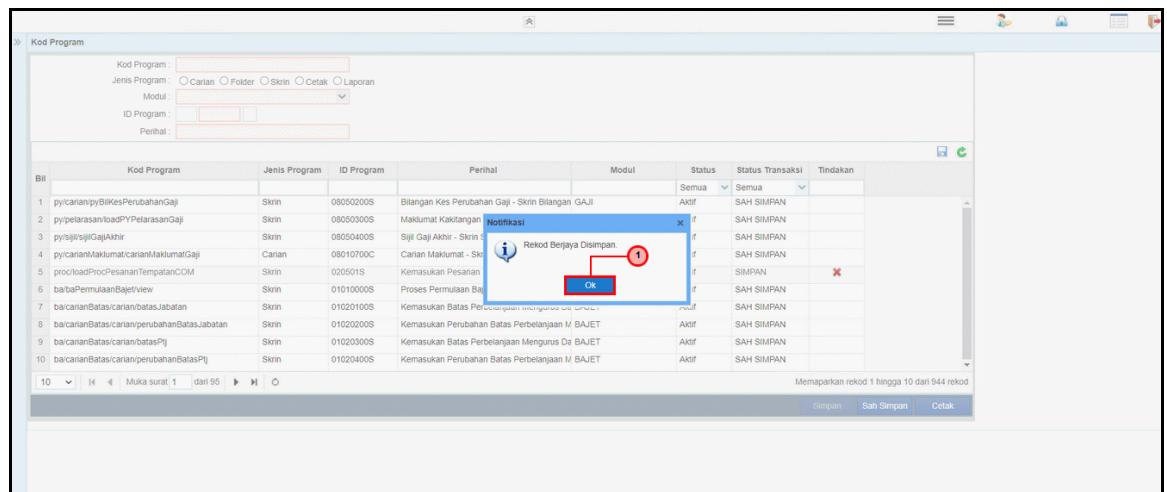

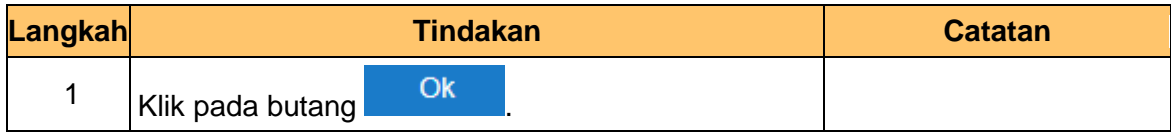

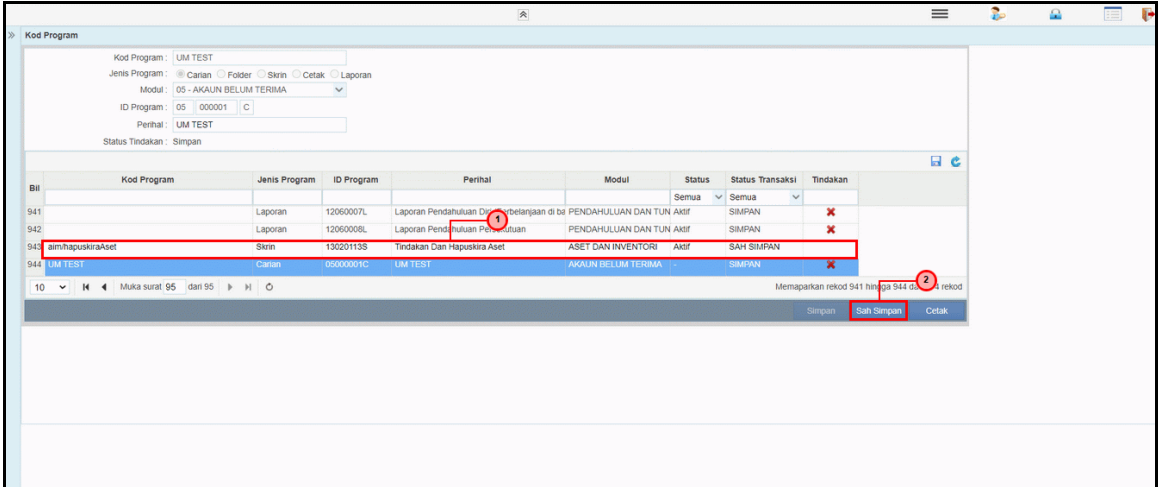

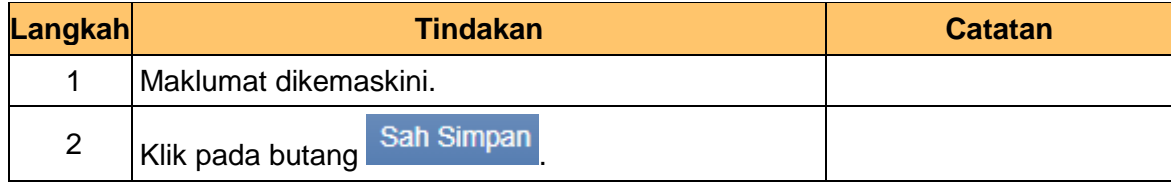

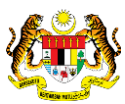

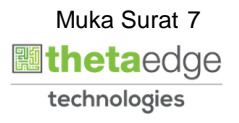

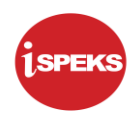

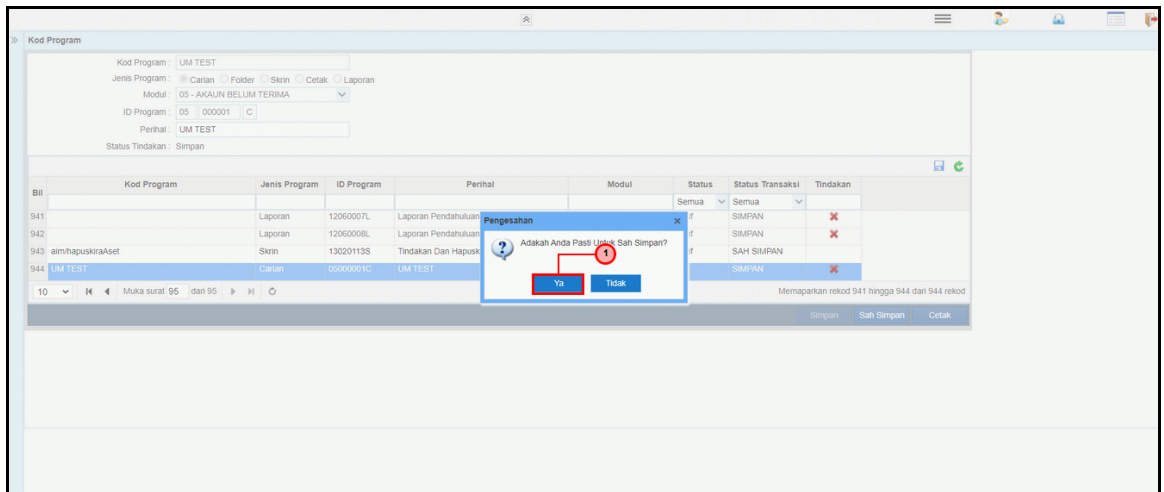

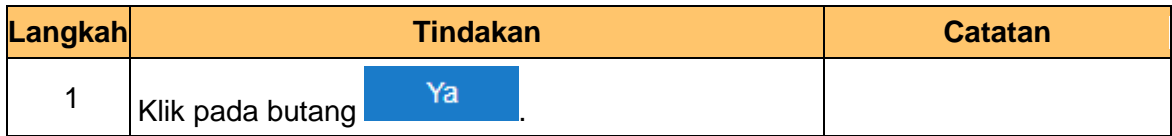

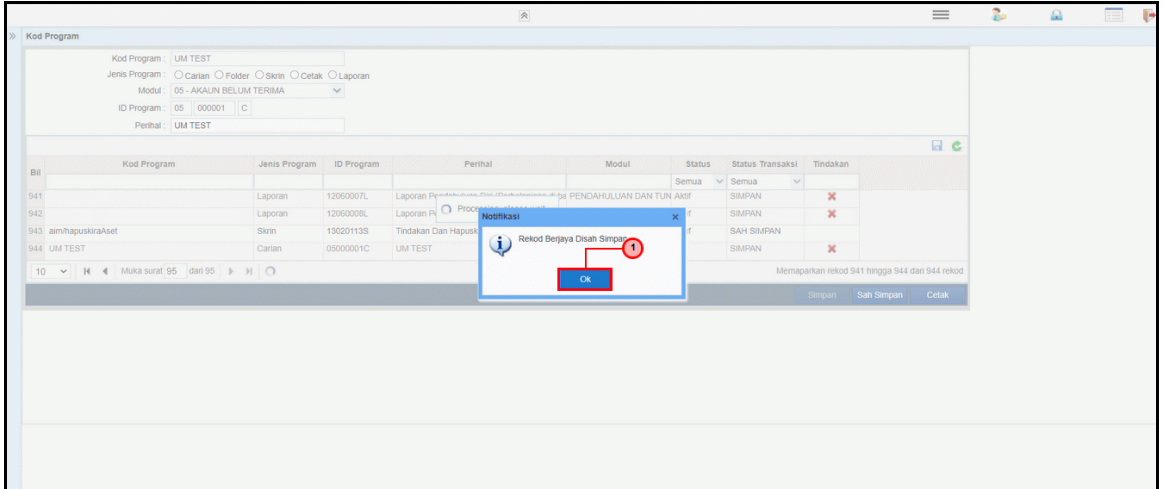

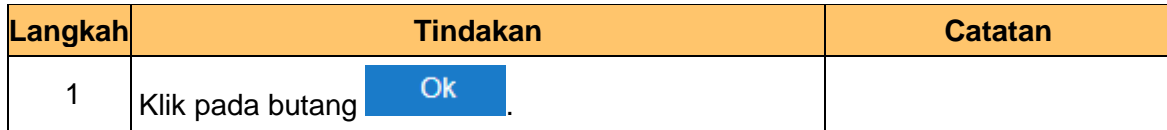

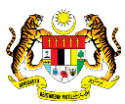

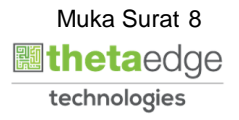

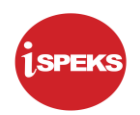

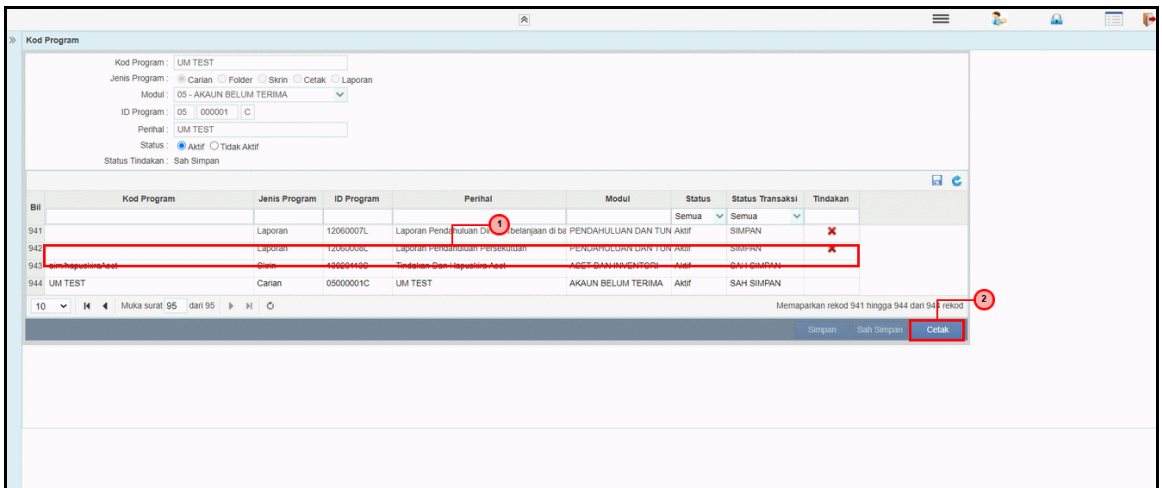

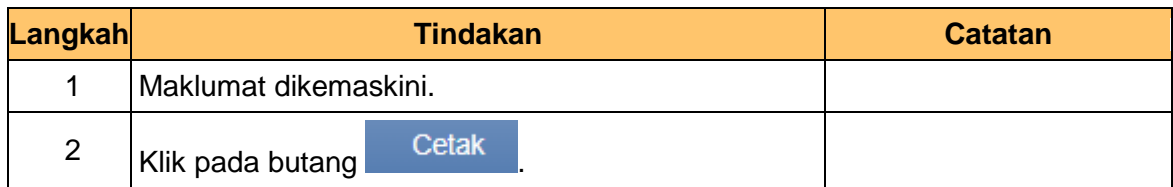

**16.** Skrin Senarai Kod Program.

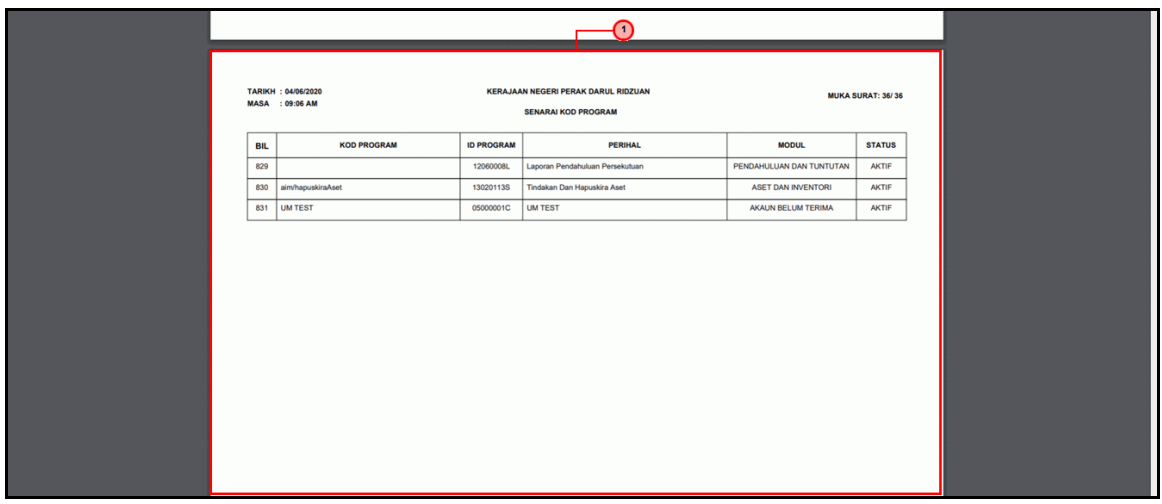

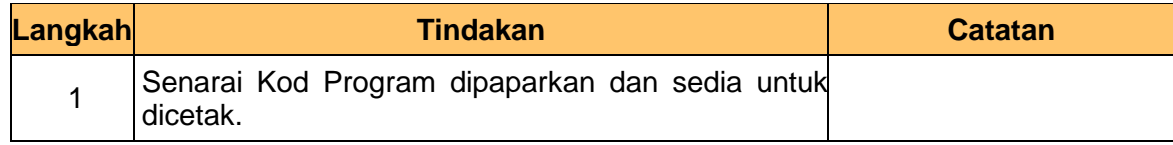

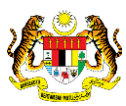

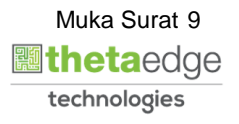

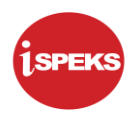

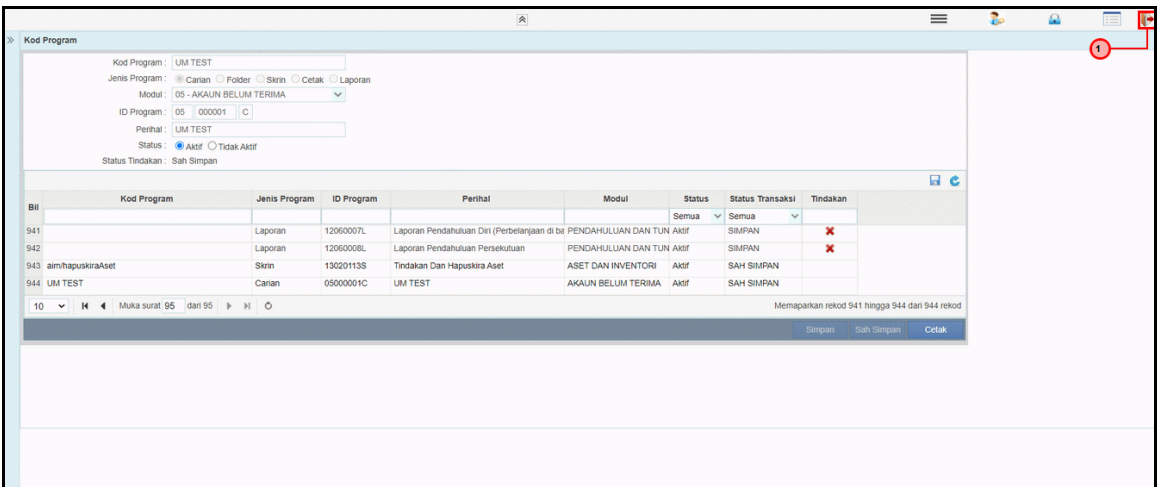

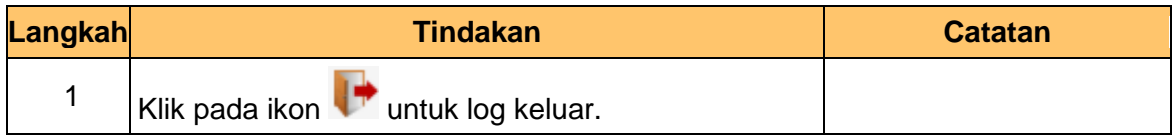

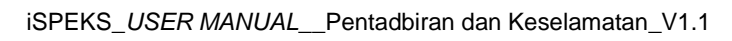

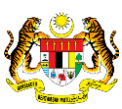

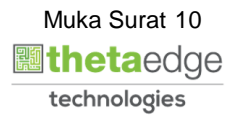